## **記憶體模組**

文件編號:419668-AB1

2007 年 1 月

本指南說明如何更換和升級電腦中的記憶體。

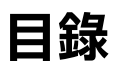

### **[新增或更換記憶體模組](#page-2-0)**

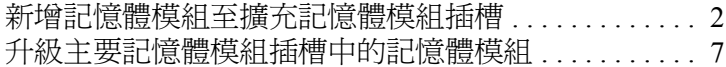

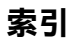

# **新增或更換記憶體模組**

<span id="page-2-2"></span><span id="page-2-0"></span>本電腦底部具有 2 個記憶體模組置放處。主要記憶體模組置 放處位於鍵盤下。擴充記憶體模組置放處位於電腦底部。 將更換主要記憶體模組插槽或擴充記憶體模組插槽中的現有 記憶體模組,就可提高電腦的記憶體容量。

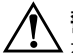

<span id="page-2-1"></span>Å**警告:**如果要避免觸電或損壞設備的風險,請先拔下電源線並取出所 有電池,然後再安裝記憶體模組。

Ä**注意:**釋放靜電 (ESD) 會使電子組件受損。在開始執行前,您必須先觸 碰接地的金屬物件,以釋放身上的靜電。

### <span id="page-3-0"></span>**新增記憶體模組至擴充記憶體模組插槽**

若要將記憶體模組加入擴充記憶體模組插槽,或更換其中的 記憶體模組:

1. 儲存工作並關閉所有已開啟的程式。

<span id="page-3-2"></span><span id="page-3-1"></span>《 如果電腦處於睡眠或休眠狀態, 在關機之前, 您必須先 結束睡眠或休眠狀態。

- 2. 按一下 「開始」、按一下 **Lock** 按鈕旁的方向鍵,然後 按一下 「關機」。
- 3. 將顯示器闔上。
- 4. 中斷所有外接式裝置與電腦的連接。
- 5. 將電源線從 AC 電源插座拔下。
- 6. 請將電腦翻轉,以底部朝上放置於平面。
- 7. 將電池從電腦取出。
- 8. 鬆開記憶體模組置放處外蓋螺絲 ●。
- 9. 抬起記憶體模組置放處外蓋 @,並將它從電腦取下。

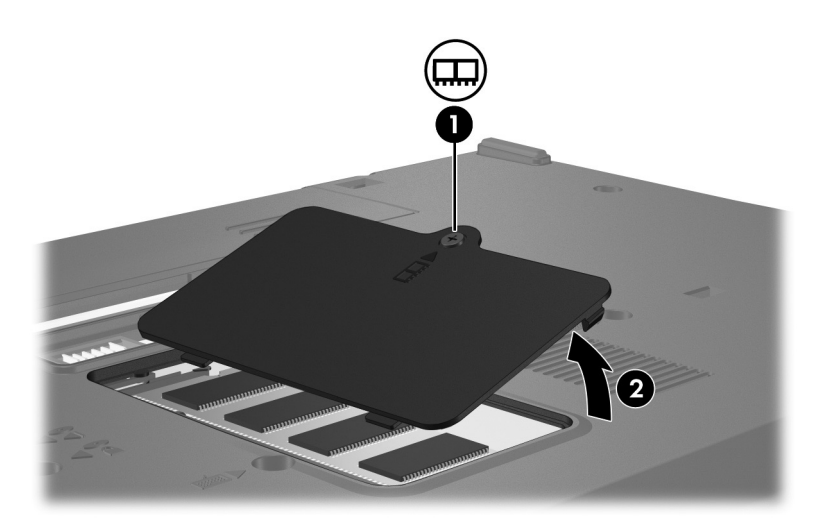

- 10. 取出記憶體模組:
	- a. 拉開記憶體模組兩邊的固定夾 ❶。 記憶體模組會向上推出。
		- $\bigwedge$  為避免記憶體模組受損,拿記憶體模組時,只能碰觸邊<br>[ 緣。請勿觸碰記憶體模組的組件。
	- b. 抓住記憶體模組的邊緣 2,然後輕輕地將模組從記憶 體插槽中拉出。

將取出的記憶體模組放在沒有靜電的容器中,以保護 記憶體模組。

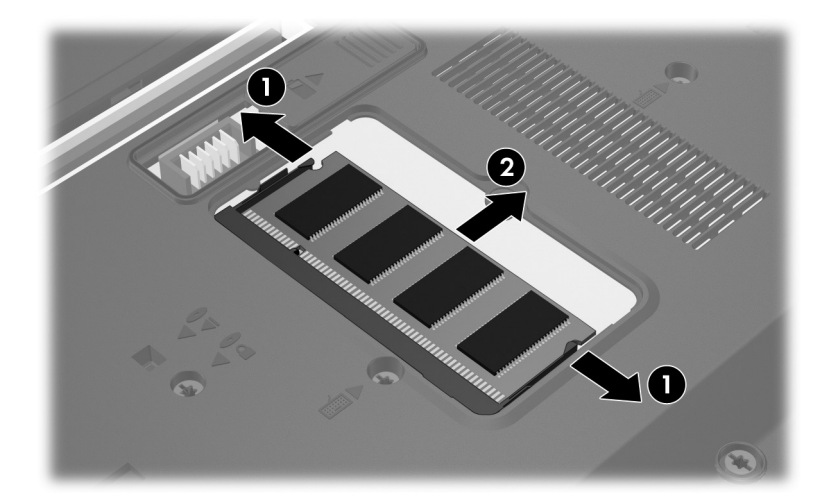

- 11. 插入新記憶體模組:
	- a. 將記憶體模組有凹口的一邊 ❶ 對準記憶體模組插槽 的凸出部分。

 $\bigwedge$  為避免記憶體模組受損,拿記憶體模組時,只能碰觸邊<br>[ 緣。請勿觸碰記憶體模組的組件。

- b. 以 45 度角將記憶體模組對準記憶體模組置放處表 面,然後將模組向下壓入記憶體模組插槽,直到它卡 至定位 2。
- c. 將記憶體模組輕輕向下壓 <sup>3,對記憶體模組的左右兩</sup> 側施壓,直到固定夾夾住定位為止。

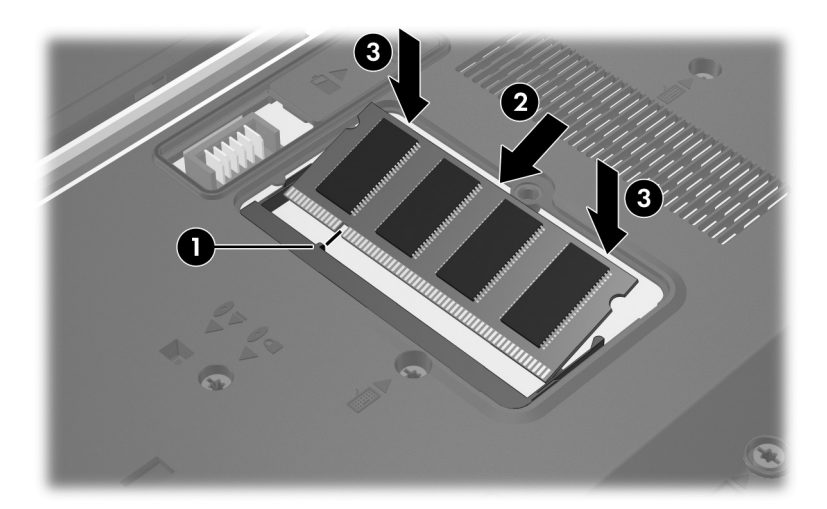

- 12. 將記憶體模組置放處外蓋上的垂片 ❶ 對準電腦的凹口。
- 13. 裝好外蓋 2。
- 14. 鎖緊記憶體模組置放處外蓋螺絲 <sup>6</sup> ·

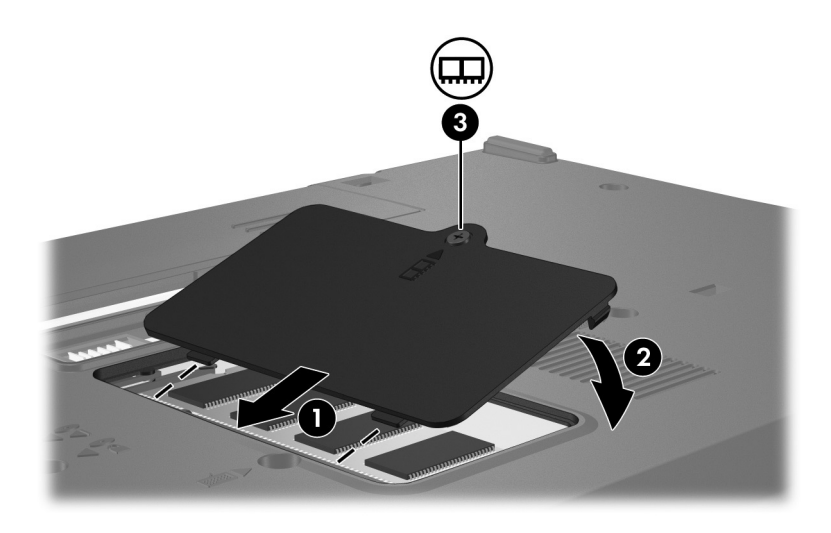

- 15. 更換電池。
- 16. 重新接好外接電源和外接裝置。
- 17. 開啓電腦。

如果電腦顯示的訊息指出記憶體的大小或組態已變更, 請按下 **f1** 儲存變更。

### <span id="page-8-0"></span>**升級主要記憶體模組插槽中的記憶體模組**

若要升級主要記憶體模組插槽中的記憶體模組:

- 1. 儲存工作並關閉所有已開啟的程式。
	- **◇**如果電腦處於睡眠或休眠狀態,在關機之前,您必須先<br>──結束睡眠或休眠狀態。
- 2. 按一下 「開始」、按一下 Lock 按鈕旁的方向鍵,然後 按一下 「關機」。
- 3. 將顯示器闔上。
- 4. 中斷所有外接式裝置與電腦的連接。
- 5. 將電源線從 AC 電源插座拔下。
- 6. 請將電腦翻轉,以底部朝上放置於平面。
- 7. 將電池從電腦取出。

8. 取出 2 顆鍵盤螺絲。

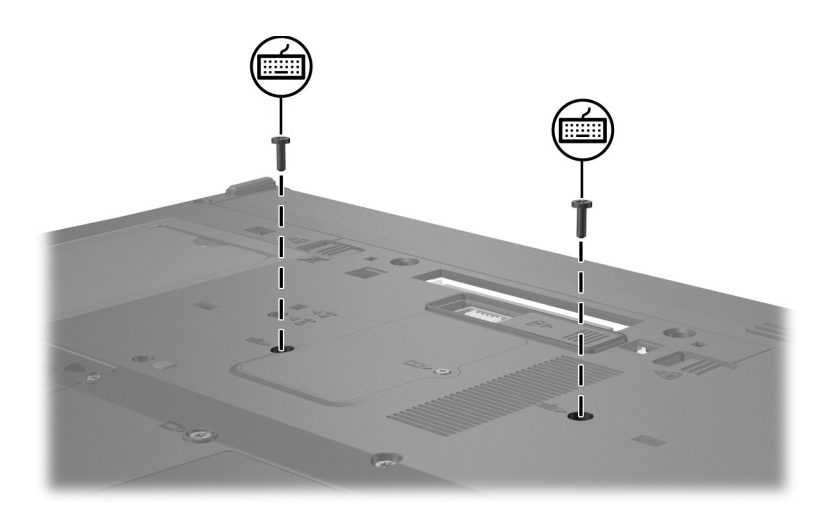

9. 將電腦翻過來,並打開它。

10. 推動 4個鍵盤閂 ● 來鬆開鍵盤。

 $\bigwedge$  為避免電腦受損,請勿拔下鍵盤連接器或指標桿纜線。

11. 輕輕地提起鍵盤的上緣 2,將它朝電腦的正面翻轉,使 鍵盤上下顛倒地置於手觸部份上。

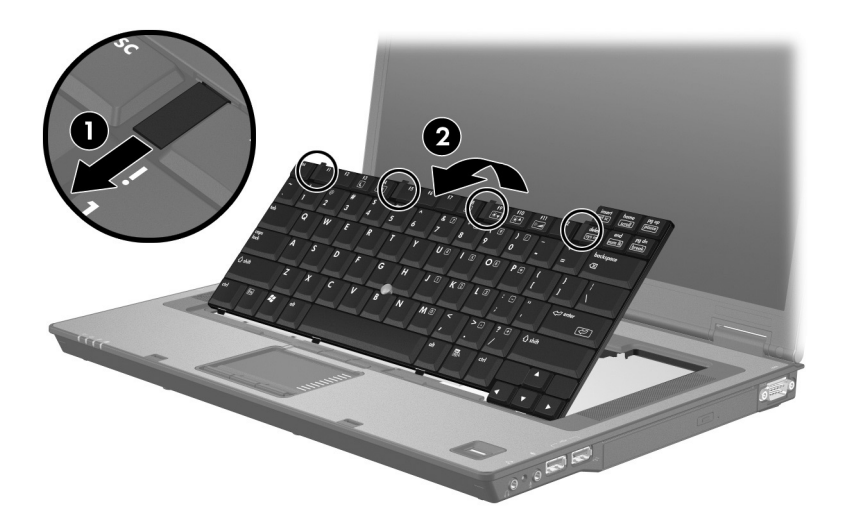

- 12. 從主要記憶體模組插槽中取出記憶體模組:
	- a. 拉開記憶體模組兩邊的固定夾 ❶。 記憶體模組會向上推出。
		- $\bigwedge$  為避免記憶體模組受損,拿記憶體模組時,只能碰觸邊<br>[ 緣。請勿觸碰記憶體模組的組件。
	- b. 抓住記憶體模組的邊緣 2,然後輕輕地將模組從記憶 體模組插槽中拉出。

將取出的記憶體模組放在沒有靜電的容器中,以保護 記憶體模組。

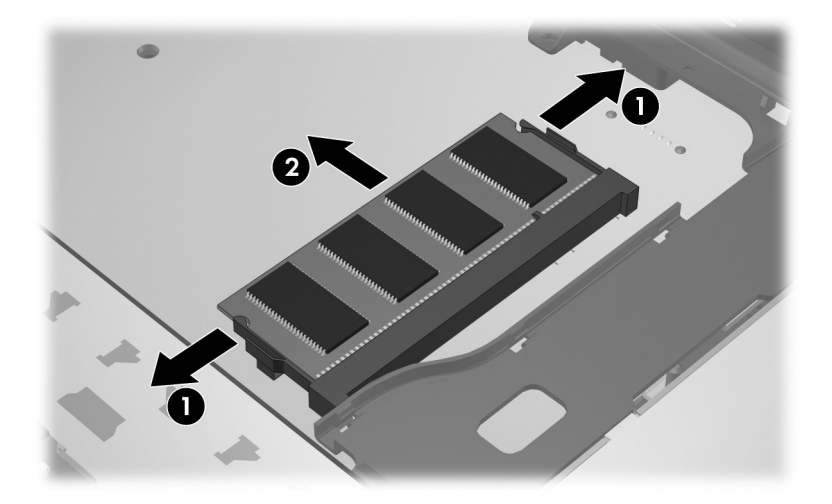

- 13. 若要插入記憶體模組:
	- a. 將記憶體模組有凹口的一邊 ❶ 對準記憶體模組插槽 的凸出部分。

## $\bigwedge$  為避免記憶體模組受損,拿記憶體模組時,只能碰觸邊<br>[ 緣。請勿觸碰記憶體模組的組件。

- b. 以 45 度角將記憶體模組對準記憶體模組置放處,然 後將模組向下壓入記憶體插槽,直到它卡至定位 @。
- c. 將記憶體模組向下壓 3, 對記憶體模組的左右兩側施 壓,直到固定夾夾住定位為止。

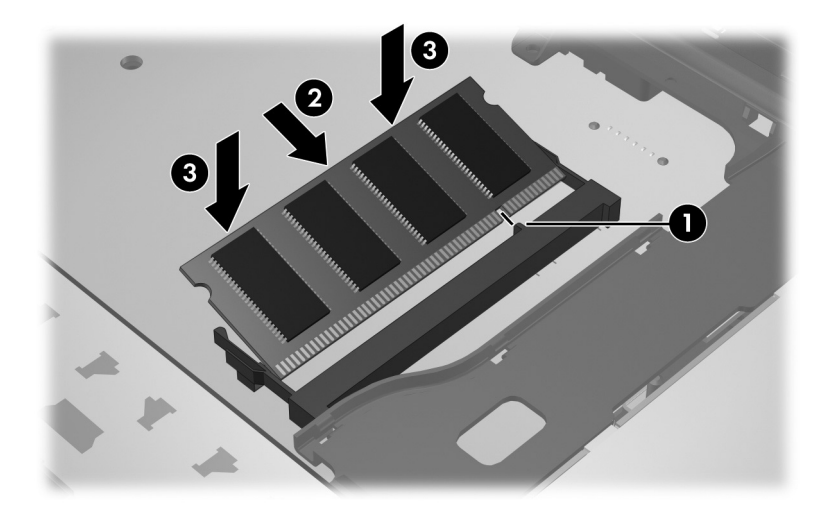

14. 將鍵盤翻回其原來的位置 ❶, 再將 4 個鍵盤閂推回 ❷, 以鎖住鍵盤。

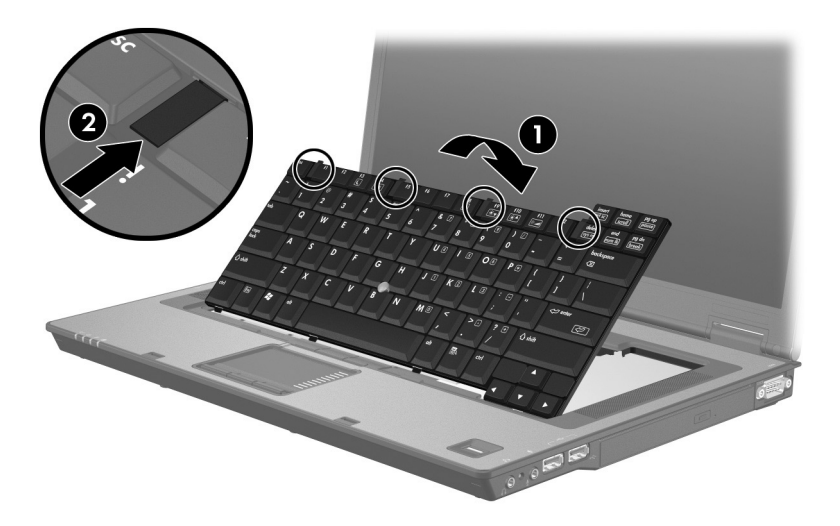

- 15. 請將電腦翻轉,以底部朝上放置於平面。
- 16. 更換鍵盤螺絲。

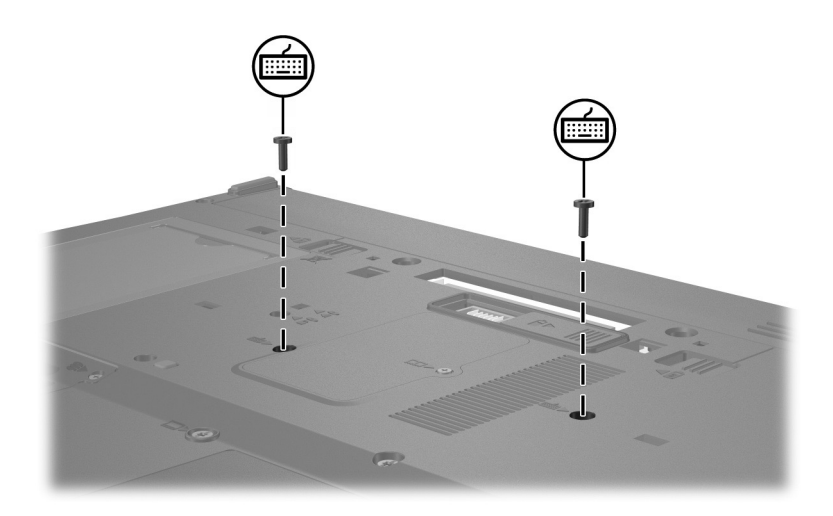

- 17. 更換電池。
- 18. 重新接好外接電源和外接裝置。
- 19. 開啟電腦。

如果電腦顯示的訊息指出記憶體的大小或組態已變更, 請按下 **f1** 儲存變更。

## **索引**

#### <span id="page-15-0"></span>**E**

ESD (釋放靜電)[1](#page-2-1)

### **十畫**

記憶體模組,取出或插入 [2](#page-3-1) 記憶體模組置放處 [1](#page-2-2) 記憶體模組置放處,擴充 [2](#page-3-2)

### **十三畫**

置放處,記憶體模組 [1](#page-2-2)

### **二十畫**

釋放靜電 (ESD) [1](#page-2-1)

© Copyright 2007 Hewlett-Packard Development Company, L.P.

本文件包含的資訊可能有所變更,恕不另行通知。HP 產品與服務的 保固僅列於隨產品及服務所附的明確保固聲明中。本文件的任何部份 都不可構成任何額外的保固。HP 不負責本文件在技術上或編輯上的 錯誤或疏失。

記憶體模組 第 1 版︰ 2007 年 1 月 文件編號: 419668-AB1